# Release Notice: X11R5 DG/UX™ X Window System™ for AViiON® Systems

# Release 5.4 Release 3.00

Part number 085-600375-00

This release notice applies to the following model:

POO1A

Copyright © Data General Corporation 1989, 1990, 1991, 1992, 1993, 1994 Unpublished—all rights reserved under the copyright laws of the United States Printed in the United States of America January 1994 Licensed material—property of Data General Corporation

#### Restrictions and Trademarks

This software is made available solely pursuant to the terms of a DGC license agreement which governs its use.

Restricted Rights Legend: Use, duplications, or disclosure by the U.S. Government is subject to restrictions as set forth in subparagraph (c)(1)(ii) of the Rights in Technical Data and Computer Software clause at [DFARS] 252.227-7013 (October 1988).

#### DATA GENERAL CORPORATION 4400 Computer Drive Westboro, Massachusetts 01580

AViiON is a U.S. registered trademark of Data General Corporation. DG/UX is a trademark of Data General Corporation. CEO is a U.S. registered trademark of Data General Corporation. Motif, OSF,and OSF/Motif are trademarks of the Open Software Foundation, Inc. UNIX is a U.S. registered trademark of UNIX Systems Laborotories. X Window System is a trademark of Massachusetts Institute of Technology. X.desktop is a trademark of [XI Limited.

> Release Notice: X11R5 DG/UX<sup>™</sup> X Window System<sup>™</sup> for AViiON® Systems Release 5.4 Release 3.00

 $\overline{r}$ 

#### ~ 085-600375-00

January 1994

# **Contents**

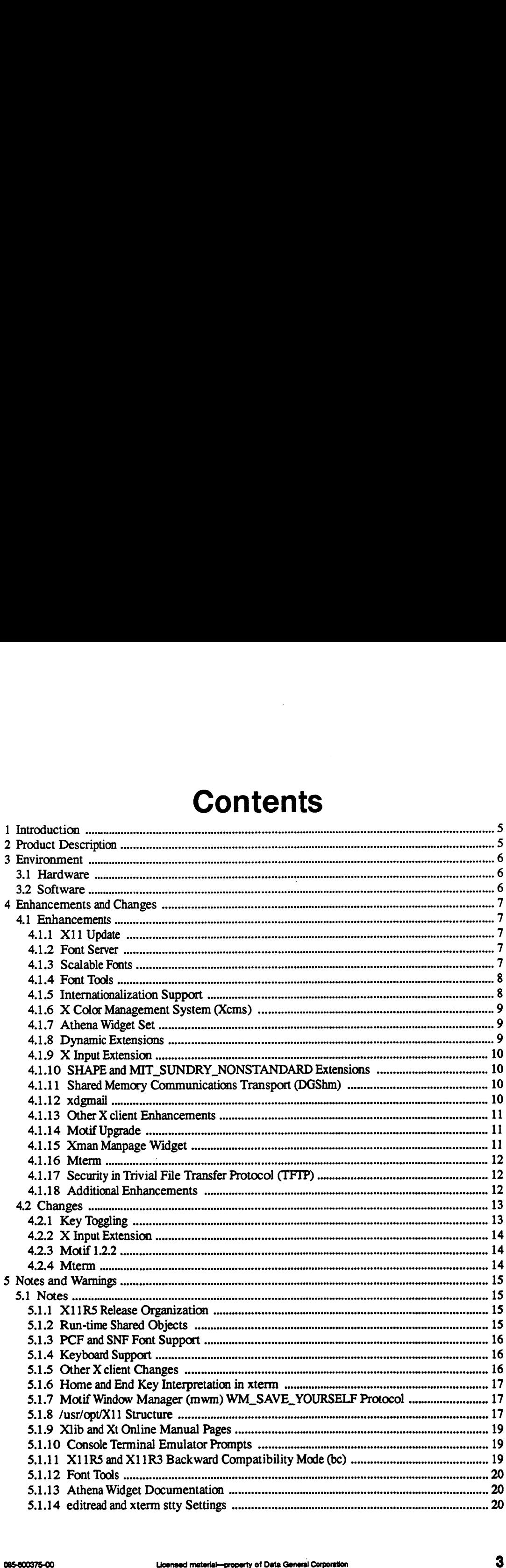

 $\mathcal{A}_1$ 

 $\bar{\mathcal{A}}$ 

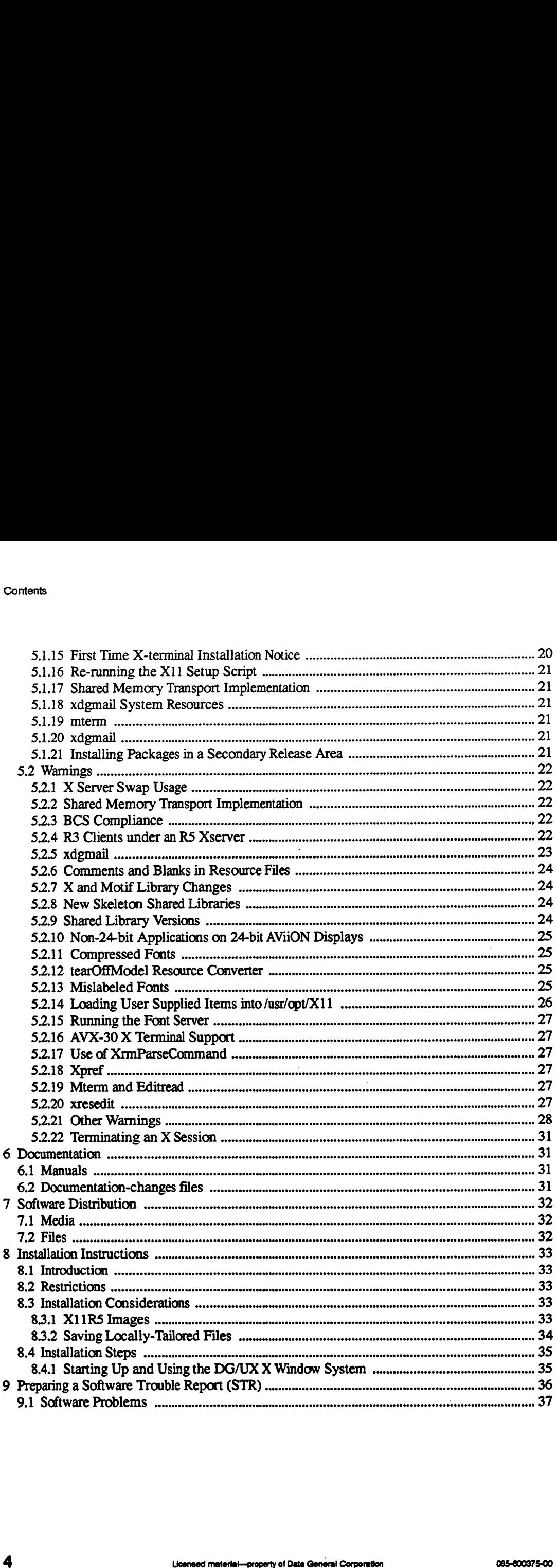

 $\bar{\omega}$ 

# 1 Introduction

This Release Notice describes the DG/UX<sup>™</sup> X Window System<sup>™</sup> Revision 11 release 5 and its installation. It also includes information not currently available in the product manual, such as the product directory tree.

Between releases, Data General may issue updates to the product. An update is essentially a partial release. This mechanism reduces the time needed to fix problems by providing a level of correction short of releasing the complete product. Each update of a product supersedes the previous update. update.<br>Additional copies of this release notice can be printed. Use the file

Additional copies of this release notice can be printed. Use the file *fusr/opt/X11/release/X11\_5.4R3.00.rn* on the release tape. In the event of a difference between the on-line file and the hardcopy version of the release notice, the hardcopy notice takes precedence.

# 2 Product Description

The DG/UX X Windows System is a combination of the X Window System Release 5 and Motif<sup>TM</sup> Version 1.2.2. The X Window System consists of an X server, a set of X clients, programming libraries, and on-line documentation. The X server manages a raster display and related input devices. X clients are applications that communicate with the X server to perform terminal emulation, window management, and other necessary functions. The subroutine libraries allow programmers to implement applications of their own.

Motif consists of the mwm window manager, a User Interface Language (uil) compiler, and subroutine libraries. Motif is a derivative product of the Open Software Foundation, Inc.'s OSF/MotifTM.,

# 3 Environment

#### 3.1 Hardware

The DG/UX X Window System is based on a client/server model. This model allows the DG/UX X Window System to be run in two distinct environments, depending on whether both the X client and X server run on the same machine, or on different machines that are connected by a Local Area Network (LAN). In the first environment, where the X client and the X server are running on the same machine, they communicate using Unix sockets or shared memory. In this situation the minimum configuration for an AViiON® workstation is a keyboard, mouse, raster display, disk and tape or fileserver.

Data General recommends a minimum of 16 MB for running X, and more if you use many graphical applications. Memory and CPU requirements are the same as those for DG/UX. Consult the DG/UX System 5.4 Release 3.00 Release Notice for these values.

In the second environment, the server and clients execute on different machines connected by a Local Area Network (LAN). The machine running the server must have, at a minimum, the standard AViiON workstation configuration. The machine running the X client can be any CPU connected to the AViiON workstation by the LAN.

Support for the AViiON AV550 and AV5500 servers was added for this release.

#### 3.2 Software

In both operating environments, DG/UX 5.4 Release 3.00 is a prerequisite. Consult the DG/UX release notice to determine its environmental requirements.

The remote machine presenting the displays generated by the DG/UX Window System must be equipped with support for TCP/IP LAN as well as an X server that supports the version 11 protocol.

# 4 Enhancements and Changes

#### 4.1 Enhancements

#### 4.1.1 X11 Update

X11 has been updated to Release 5. It will be henceforth referred to as  $XIIR5$  or R5. Similarly, Releases 3 and 4 will be referred to as  $XIIR3$  or  $R3$ , and  $XIIR4$  or  $R4$ .

#### 4.1.2 Font Server

A font server is included with X11R5. The font server is a separate process that communicates with the X server and allows multiple hosts to access a common set of fonts. It may be run, for example, on a file server with a lot of disk space available for font files. Other hosts may connect to the font server and request fonts that, due to local space limitations, can not exist on their system. The font server can also perform font scaling calculations for its clients. This removes the computation burden from the local host resulting in an overall performance gain.

The font server will typically be invoked from a system initialization file like **/etc/inittab** or a script under the **/etc/init.d** directory. See the fs(1) manual page for more detail.

To connect to the font server from another system, set the font path as follows:

```
xset +fp tcp/hostname:7000,
```
where hostname is the name of the host on which the font server is running.

In order to effectively run the font server, you must be root. Otherwise, the font server will not be able to open its error file (fs-error). Note that if the error file does not exist, the font server will report its problems to the invoking console. See the fs (1) manual page for more information.

#### 4.1.3 Scalable Fonts

Scalable bitmap fonts and scalable outline fonts (Speedo fonts) are available for the first time in X11R5. To scale these fonts, enter values for the desired font's point size as well as xdpi and ydpi (the number of pixels per inch in the X and Y directions) in the font name and use the font name as normal. For example: 4.1.3 Scalable Fonts<br>
Scalable bitmap fonts and scalable outline fonts (Speedo fonts) are available for the first time in<br>
X11R5. To scale these fonts, enter values for the desired font's point size as well as xdpi and yd

xterm -fn -bitstream-courier-medium-r-normal-\*-17-0-75-75-m-0-is08859-1

will give you a 17-point Speedo scaled font in an xterm.

#### 4.1.4 Font Tools

Several new font tools are available. These new clients (except for mkfontdir and bdftopcf) work with the new font server (see above). In order to locate the correct font server, these tools expect the environment variable FONTSERVER to be set to hostname:7000. The hostname:7000 value can also be set via a command line argument. See the associated manual pages for each client for more details. The new font tools are as follows:

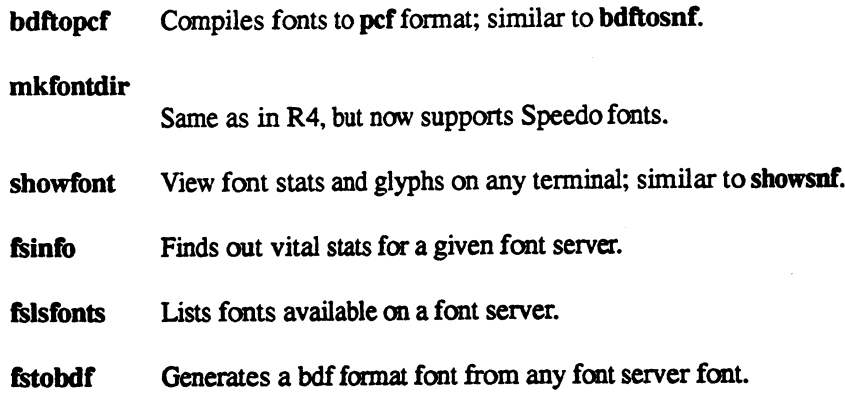

In addition, the following R4 font tools continue to be supported:

#### bdftosnf

Compiles fonts to snf format.

#### showsnf

Views font stats and glyphs of snf fonts.

Note that the snf font format has been replaced by MIT with the Portable Compiled Font (pcf) format. This new format is portable across architectures, which was not tre of the snf fonts. As a result of this change, the snf font tools will only be supported for a limited time. See the "PCF and SNF Font Support" section under "Notes" for more information.

#### 4.1.5 Internationalization Support

Many routines have been added to libX11 and libXt to aid in programming internationalized X clients. These include simple "locale" management functions; routines for internationalized text drawing; new functions to support internationalized window manager and text properties; new resource manager functions to support localized databases; and other related enhancements. Please consult the O'Reilly "Programmer's Supplement for Release 5" for details on how to program X clients using this new functionality. 4.1.5 INTERTIBLEMENT SUPPOTT<br>
Many routines have been added to libX11 and libXt to aid in programming internationalized X<br>
clients. These include simple "locale" management functions; routines for internationalized text<br>
d

Note: The supported X clients have not incorporated any internationalization support.

#### 4.1.6 X Color Management System (Xcms)

Until X11R5, color support has been device-dependent; RGB values did not necessarily result in the same color from one display to another. R5 introduces device independent color with the X Color Management System (Xcms). Xcms functions have been added to Xlib to support deviceindependent color spaces derivable from CIE XYZ color space (includes CIE XYZ, xyY, L\*u\*v\*, L\*a\*b\*, and TekHVC). Monitors are characterized by data stored on root window properties; the new program "xcmsdb" can be used to set these properties. The default location of the "screen characterization database" loaded by xcmsdb is Ausr/lib/X11/dg6487.dcc: a sample file is included with this release. However, even with this sample file, you will not get true device-independent color; physical characteristics of monitors change over time. Thus, for accurate color reproduction, your monitor will have to be regularly calibrated and a similar file generated. 4.1.6 **X Color Management System (Xcms)**<br>Until X11R5, color support has been device-dependent; RGB values did not necessarily result ithe same color from one display to another. R5 introduces device independent color with

In addition, client-side color name databases are supported, similar to rgb.txt, and are accessed by the Xcms functions in Xlib. The default location for this file is /usr/opt/X11/Xcms.tt, although a

#### 4.1.7 Athena Widget Set

The R5 version of Athena widgets (as supplied by Data General) has changed significantly from R4. R5 now supports both the normal Athena "look-and-feel" (LAF) and the MotifTM LAF. The LAF that a client (linked with the RS Xaw library) uses is selectable at run time using the "lookAndFeel" resource. The three possible values for the resource are "athena", "motif", and "WindowManager". If "WindowManager" is specified and Mwm is running when the client is invoked, the default LAF is "motif"; otherwise, it is "athena". Add one of the following lines to your .Xdefaults file to select a "look and feel":

```
*lookAndFeel: WindowManager
*tlookAndFeel: athena
*lookAndFeel: motif
```
NOTE: Th Motif LAF works only with Athena-based clients that have been set up to use it. All Data General-supplied, Athena-based X clients support the Motif LAF.

#### 4.1.8 Dynamic Extensions

This release of X11R5 introduces a "dynamic" extension to the X server, the Input Extension (see below). Dynamic extensions are libraries of functions that are "linked" into the base package at runtime. For example, by default the X server does not provide the Input Extension to X, but by specifying a command line option at server initialization the input extension is made available. The dynamic extension facility allows a user site to "Customize" its X server based on local requirements.

If you want your site to use the input extension, specify it in the file War/X11/xdm/Xservers. This file contains the information necessary to start X. A complete discussion of the format of the Xservers file can be found in the  $xdm(1X)$  manual page. speculying a command line option at server mitialization the input extension is made available.<br>The dynamic extension facility allows a user site to "customize" its X server based on local<br>requirements.<br>If you want your s

Note that the XINPUT extension can be supported independently. That is, the X server can be run with the extension turned on or off. For example:

Starts the server with input extension support

x

Starts the server without the extension

#### 4.1.9 Xinput Extension

The X input extension is supported in X11R5, providing support for two additional input devices: "The Geometry Ball" manufactured by CIS Graphics Inc., and the WACOM graphics tablet manufactured by WACOM Inc. It has been provided as a shared object that the X server can conditionally load if X input extension support is requested by the user. To do so, specify the XINPUT extension via the X server command line option "-x" in the file /var/X11/xdm/Xservers, as described above. The command portion of the line is similar to the following: 4.1.9 **X input Extension**<br>The X input extension is supported in X11R5, providing support for two additional input devi<br>The Geometry Ball" manufactured by CIS Graphics Inc., and the WACOM graphics tallet in<br>The Geometry Ba

X -x XINPUT

#### 4.1.10 SHAPE and MIT SUNDRY NONSTANDARD Extensions

The MIT SHAPE and MIT\_SUNDRY\_NONSTANDARD extensions are supported in the extensions library "libXext".

#### 4.1.11 Shared Memory Communications Transport (DGShm)

X11R5 includes an implementation of shared memory transport for client/server communication when both the client and server are executing on the same computer. This feature provides performance improvements of up to 100% for many X protocol requests. For details on using the shared

#### 4.1.12 xdgmail

The xdgmail client application is included in this release. Xdgmail provides easy access to the UNIX® mail facility. Users can send and receive Unix mail through xdgmail's OSF/Motif interface. Functions include support for composing messages, viewing messages, saving messages to files, printing messages, searching for messages in a mailbox, replying to messages, forwarding messages, and organizing messages into convenient mail folders. It can be easily customized using the Motif resources. Please see the xdgmail manual page for more information.

In addition, xdgmail has been enhanced. These enhancements include:

Xdgmail now handles all MIME content types. There is a resource for each major type that allows the user to specify a command to pipe a message of that type to. Commands can also be specified from within xdgmail by clicking on the "Pipe To Command" button in the Content Dialog. The user can choose to save the message toa file or view it unformatted (as is). See the resource file, manual page, or on-line help for more information.

- Support has been added for internationalization of xdgmail, subject to the limitations of the text widget in Motif 1.2.1. All error messages can be displayed in a language other than English by translating the helpfile. Translating the resource file will display button labels, menu buttons, and so on in a language other than English.
- ¢ A question mark field has been added to each message summary. If a question mark precedes the message number in a summary, it should be read carefully. This convention warns that the mailbox has been corrupted and that the selected message probably contains 2 or more messages. In cases when the message is shorter than expected, the user sees a truncated message instead of an extra message.
- ¢ In the View menu, a "Message Number" button has been added. When it is pressed, a dialog box pops up for the user to enter a particular message number. The message corresponding to the entered number is then displayed.
- In the View menu, the "Selected in a Window" button has been replaced by a "Mode" selector. With this item, the user can toggle the view location for all selected messages between the xdgmail view area and a separate window. Activating the "Selected" button in the View menu causes any selected message(s) to be displayed as defined by the current "Mode" setting. dialog box pops up for the user to enter a pa<br>responding to the entered number is then disp<br>• In the View menu, the "Selected in a Wind<br>selector. With this item, the user can toggle<br>between the xdgmail view area and a sepa
	- The resource viewInWindow has been added to allow the user to preset the view display area. If set to false (the default), all selected messages appear in the xdgmail view area; otherwise, they appear in a separate window.

Note that the xIsclients program will not list the xdgmail application. This is a known bug and

#### 4.1.13 Other X client Enhancements

For additional X client enhancements, please consult the O'Reilly "Programmer's Supplement for Release 5."

#### 4.1.14 Motif Upgrade

Motif has been upgraded to version 1.2.2. Changes to the Motif programmer's interface are included in the Ausr/opt/X1 1/release/motif\_changes file.

#### 4.1.15 Xman Manpage Widget

The widget that displays the manual page text in the xman application is now a subclass of the Athena Text widget, and inherits all the capabilities of that widget class. Most notable among these capabilities are the ability to search for strings within the manual page text, and for cut text to be pasted into another window. In addition, the menu system has been reorganized. Motif has been upgraded to version 1.2.2. Changes to the Motif programmer's interface are included in the *fusr/opt/X11/release/motif\_changes file.*<br>4.1.15 **Xman Manpage Widget**<br>The widget that displays the manual page tex

#### 4.1.16 Mterm

Mterm has added an async menu option that allows users using direct async line connections to change baud rate, parity, and stop bits "on the fly."

WARNING: Since Release 5.4, UUCP builds the lock file for async usage using the following template:

#### fusr/spooWlocks/LK.xxx.yyy.ZZZ

See the cu(1C) manual page for more information.

mterm uses locks of the following form:

#### fusr/spool/locks/LCK..tty XX

Async lines used by UUCP will only be recognized as being in use by other programsbuilding lock files the same way.

#### 4.1.17 Security in Trivial File Transfer Protocol (TFTP)

Improved security in Trivial File Transfer Protocol (TFTP) now allows access to the files in /tftpboot only. X-terminals should now use NFS rather than TFTP to access configuration and font files. NOTE: X Terminal users, please see the section "AVX-30 X Terminal Support" for important information.

#### 4.1.18 Additional Enhancements

#### 4.1.18.1 X Input Extension

There are two options for enabling additional input devices via the X Input Extension: -device<device-spec> and -devicefile<filename>

The filename must be an ASCII file with one <device-spec> per line. A <device-spec> appears similar to one of the following:

#### geoball,dev=tty01,baud=9600 tablet,dev=/dev/tty00,type=pointer

A <device-spec> is a device handler name followed by one or more of the following, all separated by spaces, tabs and/or commas: 12<br>
12 Licensed material—property of Data General Corporator<br>
12 Licensed material—property of Data General Corporator<br>
12 Licensed material—property of Data General Corporation<br>
12 Licensed material—property of Data Gener

dev=<dev-path>

specifies the special device file to be opened. The  $/dev$  prefix on  $\lt; dev-path$  is optional.<br>
• baud= $\lt;$ baud>

specifies the baud rate of the device. This may be ignored by some handlers (for example,

the keyboard).

name=<dev-name>

is the name of the device used in the X11 Input Extension. This name is bound to an atom, and is used to identify extension devices. If it is not specified, it defaults to the handler name, except in uppercase characters.

type=<type>

specifies whether the device is to be the core pointer, core keyboard or an extension device. The valid values for <type> are pointer, keyboard, extensiondevice, or other (the last two values are equivalent).  $ltype >$  can also be abbreviated to the first letter; the default is extensiondevice.

There are two sample device handlers provided (in source code form) with the server: tablet and geoball. The tablet handler supports the Wacom SD-320 in Bit Pad II emulation mode. The geoball handler supports the Geoball by CIS Graphics, Inc. Additional handlers can be written and linked into the server using these two handlers as examples.

#### 4.1.18.2 XResedit (X Resource Editor)

XResedit is an interactive, graphics-based program that allows users with minimal understanding of X, DG/UX, or Motif to customize resources for their X applications. Consult the xresedit(1) manual page for more information.

#### 4.1.18.3 Xsess

Xsess is a newly developed screen manager designed to provide rooms functionality to X.desktop™. This client allows X.desktop users to logically group their X applications into rooms associated with specific desktops. Rooms contain related applications whose use may be desired at any given time. Users may work with different groups of applications simply by changing from one room to another. Using xsess promotes efficient workspace organization and reduces screen clutter. Consult the xsess(1) manaul page for more information.

LibXsess.so.1 is a shared library used by X.desktop that provides the communication layer between X.desktop and the xsess client. LibXsess.so.1 is a shared library used by X.desktop that provides the communication layer<br>between X.desktop and the xsess client.<br>
4.2 Changes<br>
4.2.1 Key Toggling<br>
1. The manner in which the X server handles toggling keys

#### 4.2 Changes

#### 4.2.1 Key Toggling

1. The manner in which the X server handles toggling keys has been modified to correct an LED synchronization problem.

When an event arrives from the keyboard, the first determination made is whether the

- ¢ The modifier mask for the key has the LockMask bit turned on. ¢ The key has one of the following KeySyms associated with it:
- 

XK\_Caps Lock XK Shift Lock XK\_Num\_Lock XK\_Scroll\_Lock XK\_Kana\_Lock

- ¢ It is a Kanji keyboard in "Kana key is modifier" mode, and the key has the XK\_Mode\_switch KeySym associated with it. XK\_Mode\_switch KeySym associated with it.<br>Fit it is determined that the key should toggle, one of the following events occurs:
- **If it is determined that the key show<br>• Key up events are discarded.** 
	-
	- e If the key has an LED, a KeyPress event is generated if the LED has just switched<br>
	If the key has an LED, a KeyPress event is generated if the LED has just switched on, and a KeyRelease if it has just switched off.
	- Otherwise, if the last event for this key was KeyPress, a KeyRelease event is generated. If the last event was KeyRelease, a KeyPress is generated. If it is determined that the key should toggle:

The major change in the X server's behavior is that the lighted keys (Caps Lock, Num Lock, Scroll Lock and Kana Lock) will toggle if they have a "locking" KeySym, or the LockMask bit is turned on in the modifier mask. As a result, the LED on the key can no longer become "out of sync" with the logical state of the key, as it could have in previous X servers.

#### 4.2.2 X Input Extension

In the past, you used the -x XINPUT command line option on the X server to turn on the input extension. The input extension is now present by default, therefore, no options are needed to activate it. Options are required, however, to turn on additional devices.

# 4.2.3 Motif 1.2.2 Version 1.2.2 of Motif, an update to version 1.2, is included in this update. Motif 1.2.2 contains only bug fixes and no new functionality. vate it. Options are required, however, to turn on additional devices.<br>
4.2.3 Motif 1.2.2 Version 1.2.2 of Motif, an update to version 1.2, is<br>
included in this update. Motif 1.2.2 contains only bug fixes and no<br>
new funct

#### 4.2.4 Mterm Mterm includes the following changes:

e The resource file started some comment lines with '!'. This was incorrect. All comment lines now start with '!'.

- \* The compose key sequence for a hard space has been changed to <PAUSE $\lt$ .><.>. The compose key sequence for a hard space has been changed to <PAUSE><.><.>
.<br>
The resource file references to the Alt key modifier have been changed to the Mod1 key
- modifier. This works better with non-US keyboards.
- e A problem with the window not being properly refreshed if another window partially covered the mterm window has been fixed.
- The mterm fonts are delivered in both .snf and .pcf formats to corect for font problems experienced by some customers.

# 5 Notes and Warnings

#### 5.1 Notes

#### 5.1.1. X11R5 Release Organization

X11 packages are rearranged into run-time and development environments, letting the user tailor his installation based on his needs. Specifically: NOTES<br>
1 X11R5 Release Organization<br>
packages are rearranged into run-time and development environments, letting the user tailor<br>
stallation based on his needs. Specifically:<br>
X11 the base X Window System package. It conta

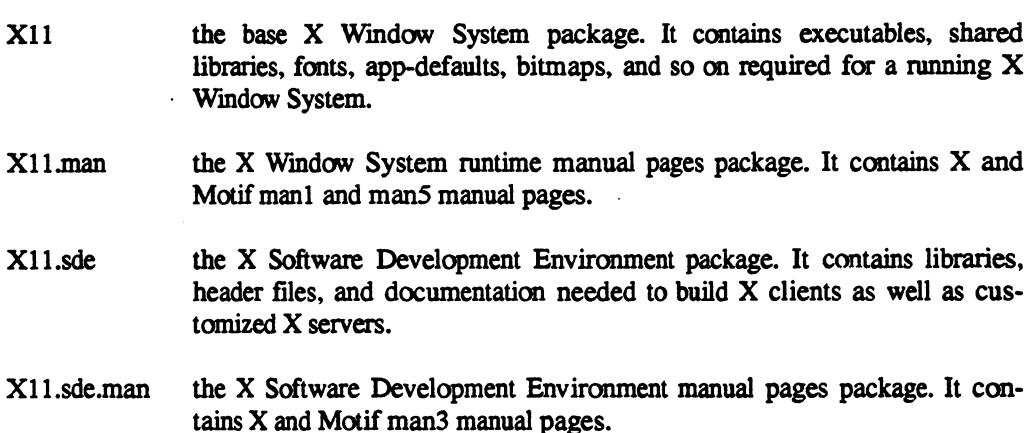

#### 5.1.2 Run-time Shared Objects

The following run-time shared objects have been included in this release: libX11.so.2, libXt.so.2, libXaw.so.2, libXaw.so.1, libXmu.so.2, libXext.so.2, libXi.so.2, and libXm.so.2. A run-time shared object is a library loaded at run-time and shared by all the clients that use that library and that have been linked dynamically. The following libraries are symbolic links to their version 2 counterparts: libX11.so.1, libXt.so.1, and libXm.so.1. The libXaw.so.1 library 1s not a symbolic link because of incompatibilities introduced by MIT's X11R4 and X11R5 versions of the Athena widget set. The .so.2 libraries implement both the X11R4 and X11R5 library calls (except for libXaw.so.2, which implements only X11R5); therefore, the .so.1 can be a link to the .so.2. 5.1.2 Run-time Shared Objects<br>
The following run-time shared objects have been included in this release: libX11.so.2, libXtso.2,<br>
iibXaw.so.2, libXaw.so.1, libXmu.so.2, libXext.so.2, libXis.so.2, and libXm.so.2. A run-tim

New "skeleton" shared libraries for the X libraries have been introduced by Data General in X11R5 to provide better standards compliance, and to prevent the use of nonpublicly available functions by applications. These include libX11.so, libXt.so, libXaw.so, libXmu.so, libXext.so and libXi.so. This may cause some applications that could be built with X11R4 to fail to link properly in X11R5. An application that fails to link is probably using a nonpublic function in the X libraries. Upward compatibility cannot be guaranteed when nonpublic functions are used by an application that uses shared libraries. However, if a nonpublic function is needed, the application can be linked statically. Notes and Warnings<br>
New "skeleton" shared libraries for the X libraries have been introduced by Data General<br>
XIIRS to provide better standards complications. That to prevent the use of nonpublic wall<br>
XIIRS (notes includ

In X11R5, libXmu, libXext, and libXi are provided in both static and dynamic library form. The dynamic libraries are libXmu.so.2, libXext.so.2, and libXi.so.2. |

#### 5.1.38 PCF and SNF Font Support

X11R5 introduces the use of Portable Compiled Fonts (pcf). These fonts are portable across most platforms. R5 continues support for Server Normal Fonts (snf) to provide backward compatibility.

Both pcf and snf versions of all the fonts are delivered in R5. However, pcf fonts are now the "default" fonts used. Mkfontdir will choose the pcf versions over snf unless the "-r4" switch is used. With the "-r4" switch, mkfontdir will only recognize X11R4-compatible fonts. The switch is provided to ease the migration from X11R4 to RS; its support will be discontinued in a future release. Both pcf and snf versions of all the fonts are delivered in R5. I<br>"default" fonts used. Mkfontdir will choose the pcf versions over<br>used. With the "-r4" switch, mkfontdir will only recognize X11R-<br>is provided to ease the m

For example, suppose your site is upgrading its X server to R5, but you use R4 X Terminals. Because the X Terminals do not know about pcf fonts, the server must produce snf fonts. To force

```
mkfontdir -r4 /usr/lib/xll1/fonts /usr/lib/X11/fonts/misc/100dpi \
/usr/lib/x11/fonts/misc/75dpi
```
NOTE: X Terminal users should see the section "AVX-30 X Terminal Support" for important

#### 5.1.4 Keyboard Support

Keyboards for languages other than US English are handled differently in RS (and R4) than they were in X11R3. X11R5 (and R4) use the new Mode\_Shift feature to handle Alt key sequences. As a result, many applications built with X11R3 libraries will not interpret keyboard input correctly with foreign keyboards. To correct this problem, re-link the applications with the new libraries. Xeyboards for languages other than US English are handled differently in R5 (and R4) than they<br>were in X11R3. X11R5 (and R4) use the new Mode\_Shift feature to handle Alt key sequences. As<br>a result, many applications built

#### 5.1.5 Other X client Changes

For additional X client changes, please consult the O'Reilly "Programmer's Supplement for Release 5."

#### 5.1.6 Home and End Key Interpretation in xterm

In release 5.4, xterm would incorrectly interpret the Home and End keys. Because the terminal xterm is emulating, a VT102, does not have either of the keys, xterm has been changed so that it does not generate any escape sequences for these keys. This default behavior can be overridden with the "translations" resource. See the  $x$ term $(1X)$  manual page for more details.

#### 5.1.7. Motif Window Manager (mwm) WM\_SAVE\_YOURSELF Protocol and the collection of the collection of the collection of the collection of the collection of the collection

With Motif 1.2 and later releases, mwm handles the WM\_SAVE\_YOURSELF protocol independently of the WM\_DELETE\_WINDOW protocol. A client expressing interest in both protocols is notified for each (WM\_DELETE\_WINDOW, then WM\_SAVE\_YOURSELF) when the user invokes f.kill on a window. A client expressing interest in neither protocol will have its connection to the X server terminated. After mwm sends a WM\_SAVE\_YOURSELF client-message, it sets a timeout; the value is specified by mwm's quitTimeout resource. The client's connection to the server is terminated when the timeout expires, or when the client has updated its WM\_COMMAND property.

#### 5.1.8 /usr/opt/X11 Structure

In release 5.4, the directories **/usr/bin/X11**, **/usr/lib/X11** and **/usr/include/X11** were symbolic links to directories in the /usr/opt/X11 filesystem. This caused problems when installing thirdparty software, for the following reasons:

- 1. When /usr/opt/X11 is remote-mounted, installation of third-party X11 software fails. Software installation is performed by the user "root." Unfortunately, across an NFS mount, the user "root" is translated to the user "nobody" on the remote system: the user "nobody" does not have the write access.
- 2. Files added to these directories actually are added to the **/usr/opt/X11** filesystem instead of the /usr filesystem. This makes disk space instructions incorrect. For example, a third-party package may instruct the user to have a certain amount of free space in the fusr filesystem, while the free space actually is required in Ausr/opt/X11.
- 3. Relative symbolic links (links starting with "..") added to these directories could be incorrect. For example, symbolic links created in the directory "/usr/bin/X11" actually are created in "/usr/opt/X11/bin". The problem is that "/usr/opt/X11/bin" is four directory levels below root ("/"), instead of three as /usr/bin/X11 implies. The Porting and Developing Applications on the DG/UX Systems (069-701059), referred to as the DG/UX Porting Guide in the rest of the document, recommends using absolute symbolic links (links starting with "/") in these directories to avoid this problem. **1.1.3** (*UST*/ODV*X*11 Structure<br>
In release 5.4, the directories *hast*/bin/X11, *hast/his/X11* and *hast/hislued*X11 were symbolisites to directories in the *hast/opd/X11* filesystem. This caused problems when installi 3. Relative symbolic links (links starting with "..") added to these directories could be incorrect. For example, symbolic links created in the directory "Ausr/buhX11" actually are created in "husr/opt/X11/bin". The probl

Starting with DG/UX release 5.4.1, these directories are real directories in the *lusr* filesystem, and the individual files in the directories are linked, instead of the directories themselves. The follow/usr/bin/xX11 /usr/include/X1l1 /usr/include/X11/bitmaps /usr/lib/X11 /usr/lib/X11/app-defaults /usr/lib/x11/fonts /usr/lib/X11/fonts/100dpi /usr/lib/X11/fonts/75dpi /usr/lib/X11/fonts/misc

The setup script "/usr/sbin/setup.d/usr/X11\_0.X11.do" creates the directories listed above, and creates symbolic links for each of the files contained in the corresponding /usr/opt/X11 directory (for example, /usr/opt/X1Vbin for /usr/bin/X11).

There are three methods third-party software can use for installation (traditional UNIX, DG/UX Porting Guide, and other). The following paragraphs explain how this change affects each of the methods. The example uses the package "foo" installing the file "bar" into the directory fusr/bin/X11.

The traditional UNIX method views the Ausr filesystem as one large filesystem containing all the software on a system. This method derives from earlier versions of UNIX, which did not have symbolic links, and had limited support for Logical Disk Units (LDU). The files to be installed are simply copied, moved or tar'd into the appropriate directory.

cp /mv/tar -> /usr/bin/X11/foo

This method would fail on a release 5.4 system that remote-mounted the **husr/opt/X11** filesystem. Furthermore, because this method assumes the files are being added to the *fusr* filesystem, installation instructions may incorrectly describe disk space usage. Since release 5.4.2, remote mounting and disk space usage are not issues, because the X11 directories, as this method assumes, are real directories in the /usr filesystem.

The method described in the DG/UX Porting Guide installs the files of an optional package in the opt subdirectory of a filesystem, such as /usr/opt/foo for the package "foo." Symbolic links are then added in "public" directories (for example, /usr/bin/X11) that point to files in the opt subdirectories. The DG/UX Porting Guide recommends that absolute symbolic links be used in the X11 directories. The DG/UX Porting Guide recommends that these links be added as absolute symbolic links for the X11 directories. For example, the following command should be used to link the file "bar" in the package "foo":

ln -s /usr/opt/foo/bar /usr/bin/X1l/bar

The X11 directory change in DG/UX releases allows the use of relative symbolic links, although absolute symbolic links are still recommended for downward compatibility with 5.4 systems. For example, the following three In commands work on a release 5.4.2 or later system, while only the last works on release 5.4: bolic links for the X11 directories. For example, the following command should be used to link the<br>file "bar" in the package "foo":<br>
1n -s /usr/opt/foo/bar /usr/bin/X11/bar<br>
The X11 directory change in DG/UX releases allow

ln -s ../../fopt/foo/bar /usr/bin/X1l/bar ln -s ../../../usr/opt/foo/bar /usr/bin/X1l1/bar ln -s ../../../../usr/opt/foo/bar /usr/bin/X11/bar Moreover, a symbolic link in the following form works on a release 5.4 system only:

ln -s  $../../../opt/foot/bar /usr/bin/X11/bar$ 

The third method of installation is directly accessing the /usr/opt/X11 filesystem, as the following examples illustrate:

cp/mv/tar -> /usr/opt/X11/bin/bar ln -s /usr/opt/foo/bar /usr/opt/X1l1/bin/bar ln -s ../../foo/bar /usr/opt/X11/bin/bar ln -s ../../../opt/foo/bar /usr/opt/X11/bin/bar ln -s ../../../../usr/opt/foo/bar /usr/opt/xX11/bin/bar

An optional package should NEVER write in the installation area of another package. The fusr/opt/X11 filesystem is intended only to segregate the X11 package files from the base DG/UX system. If a third-party software package does install its files in this manner, the setup script fusr/sbin/setup.d/usr/X11\_\_0.X11.do[ne] can be re-run to remedy the situation. This script will create symbolic links for all the new files. Since this script is automatically run when a system is upgraded, it needs to be re-run only when installing a package that loads directly into fusr/opt/X11 after a system has been upgraded.

#### 5.1.9 Xlib and Xt Online Manual Pages

The Xlib and Xt online manual pages included in this release are incomplete. There are several functions in this release that were provided by MIT without proper on-line documentation. Refer to the file /usr/opt/X11/release/manpages.missing for a list of functions without manual pages. The complete Xlib and Xt documentation is available in the O'Reilly X Window System manuals, volumes 2 and 5. The O'Reilly manual "The X Window System Programmer's Supplement for Release 5" outlines the differences between X11R4 and X11R5.

#### 5.1.10 Console Terminal Emulator Prompts

When X is terminated and the screen returns to the console terminal emulator window, no prompts appear until the user presses <Enter>.

#### 5.1.11 X11R5 and X11R3 Backward Compatibility Mode (bc)

By default, the X server is started in X11R3 backward compatibility mode. The default configura-tion files supplied with this release start the server in this state (see the file /var/X11/xdm/Xservers). This state disables certain types of error checking that allows R3 clients to run under an RS server. Backward compatibility mode is specified by the "bc" command line 5.1.11 X11R5 and X11R3 Backward Compatibility Mode (bc)<br>By default, the X server is started in X11R3 backward compatibility mode. The default configura-<br>tion files supplied with this release start the server in this state 5.1.11 X11R5 and X11R3 Backward Compatibility Mode (bc)<br>By default, the X server is started in X11R3 backward compatibility mode. The default configura-<br>tion files supplied with this release start the server in this state

#### 5.1.12 Font Tools

With the move from the snf font format to pcf, the font tools "bdftosnf" and "showsnf" have been replaced by the X Consortium with "bdftopcf" and "'showfont." For a limited time, however, Data General will continue to ship bdftosnf and showsnf as a courtesy. These will be removed in a future release.

#### 5.1.13 Athena Widget Documentation

Although the Athena Widget set is included in X11R5, Xaw manual pages are not. Athena widget documentation can be found in the O'Reilly X Window System manuals, volumes  $4 \& 5$  (see the order form enclosed with your shipment).

#### 5.1.14 editread and xterm stty Settings

If editread is turned on when an xterm is started in the background (for example, "xterm  $\&$ "), the stty settings picked up by the background xterm could be those before or after editread sets them up. Xterm reads the stty settings of the parent tty (/dev/tty) to establish the settings it will use. Editread, however, sets up the stty settings during the re-initialization, after the background xterm is launched. Thus, it essentially is a race as to whether the stty settings are established by xterm or editread.

This condition appears often in the csh, but rarely in the sh. The 'work-around' is to have a .cshre file that resets your stty settings in xterm after the C shell comes up, or to turn editread off before the launch. If you turn off editread before the launch, you cannot turn it back on.

#### 5.1.15 First Time X-terminal Installation Notice

The AVX30 Release Notice instructs the system administrator to create a symbulic link in the fusr/opt/X11fib directory. Due to the change in the public X11 directory structure explained earlier, the command to create this symbolic link has changed. If you are installing X-terminals for the first time, use the following command: |

ln -s /usr/opt/xll1/xtd /usr/lib/x1l1/ned

If the symbolic link had been created prior to upgrading the system to 5.4.2 using the AVX30 Release Notice instructions, no action is necessary. The link will automatically be converted during the package setup. 20 Discounting the system of Data General Corporation of the system of Data General Corporation of the package setup.<br>
NOTE: X Terminal users, please see the section: AVX-30 X Terminal Support for important information.<br>

NOTE: X Terminal users, please see the section: AVX-30 X Terminal Support for important information.

#### 5.1.16 Re-running the X11 Setup Script

When you load an application (which loads files directly into **/usr/opt/X11**) onto a DG/UX 5.4R3.00 system, you must re-run (as root) the X11 setup script using the following command:

/usr/sbin/setup.d/usr/X11 0.X11.done / /usr

This script creates the necessary symbolic links in **/usr/bin/X11**, **/usr/lib/X11** and fusr/include/X11 to let the package run correctly. See the section "/usr/opt/X11 Structure" for more details.

#### 5.1.17 Shared Memory Transport implementation

Information about the usage of the Data General shared memory transport implementation can now be found in the XDGShm(5X) man page.

#### 5.1.18 xdgmail System Resources

Most of the system resources for xdgmail changed between the DG/UX 5.4.2 release and this release. If you copied the xdgmail system resource file Aisr/opt/X11/ib/app-defaults/XdgMail into your personal app-defaults file or your .Xdefaults file, you should delete the old resource definitions and start with new ones. Failure to do so may cause xdgmail to misbehave.

#### 5.1.19 mterm

In mterm, the optionslmode menu selection produces undesirable results if you select it and switch to vt100 or vt52 mode after you have started a child other than a shell. In particular, doing a change mode to vt100 or vt52 mode after a telnet, vi, or rlogin session has been started produces undesirable results. Mterm must change the line characteristics when switching from one mode to another. If a child process that resets the characteristics has been started, incompatibilities occur. Generally, it is safe to switch to a DG mode at any time, and to switch to VT mode if you have not started a child process other than your shell. It is recommended that you put mterm in the mode of the target system before you start any child process necessary to connect you to the remote system. You may find it helpful to use the DG/UX reset command after changing modes.

#### 5.1.20 xdgmaill

If you start xdgmail with the -iconic option all xdgmail windows (including internal editor windows) will start iconified.

#### 5.1.21 Installing Packages in a Secondary Release Area

Information is missing from Chapter 8, "Adding Secondary Operating System Releases," of Customizing the DG/UX System (093-701101-04). If you start xdgmail with the -iconic option all xdgmail windows (including internal editor windows) will start iconified.<br>
5.1.21 Installing Packages in a Secondary Release Area<br>
Information is missing from Chapter 8, "A

Page 8-6 shows how to modify /etc/fstab on the diskless client to grant read/write access to the usr file system. Add the following action at the end of Step 6.

Locate the following line in /etc/fstab:

server dgux\_543:/srv/release/dgux\_54R300/usr/opt/xll nfs ro x 0

Revise the line to read as follows:

server dqux 543:/srv/release/dgux\_54R300/usr/opt/X11 nfs rw x 0

#### 5.2 Warnings

#### 5.2.1 X Server Swap Usage

The X server has the potential to monopolize large quantities of system swap space. This is most notable when running clients that demand large numbers of small to medium sized pixmaps, or just several large pixmaps. Note that pixmap usage is not the only way to consume memory; it is, however, an easy way.

To help combat the problem, restart the server regularly, using the "restart" button on the xdm login panel. The server must be restarted for the system to reclaim the used memory.

#### 5.2.2 Shared Memory Transport implementation

With Data General's shared memory transport implementation, included in this release, data can be written only to the client's output buffer via the standard macros provided in the X library. These include GetReq (for getting the next available X request packet), Data (to place data in the buffer and pad appropriately), and others. Writing directly to the buffer and manipulating the buffer pointers (bufptr, buffer, bufmax) without using the standard macros will result in output buffer corruption and unpredictable failures. This applies mainly to writing X extensions.

#### 5.2.3 BCS Compliance

It is necessary to start the server with the "bc" option to run 88Open BCS-certified clients. See the section "X11R5 and X11R3 Backward Compatibility Mode (bc)" for information on where the "bc" option is specified.

#### 5.2.4 R3 Clients under an R5 Xserver

R3 clients probably won't run on the R5 Xserver. With the "bc" option on, however, the R3 clients once provided by Data General should run with the RS server. However, user-defined or "outside" clients still may require updating to be compatible with the RS server, even with the "bc" switch turned on. 22<br>22 List of Data Matterial Property of Data General Corporation<br>22 December 2021<br>22 December 2021<br>22 December material—property of Data General Corporation on the Toc" option on, however, the R3 clients<br>22 December 2021<br>

#### 5.2.5 xdgmail

The following are known xdgmail problems:

Displaying xdgmail to Remote Systems  $\bullet$ 

> If you use xdgmail with the resource XdgMail\*editCmd set to something other than builtin, you may not be able to create or edit messages. This happens when you start xdgmail on one machine and display it on another across the network. In this instance, the shell DISPLAY variable must be set before xdgmail is started. For example, if you are using /bin/sh to display xdgmail on the server "foo" to the workstation "bar," you must execute the following commands on the workstation (foo):

DISPLAY=bar:0 export DISPLAY xdgmail&

Using the -display command line option will not work, since this applies only to xdgmail and not other processes (xterm) started from within xdgmail.

Xdgmail and Application Modal Dialogue Boxes

Because many of the dialogue boxes in xdgmail are application-modal (that is, they must be dismissed before xdgmail will respond to any other input from the user), it may appear at times that xdgmail is inexplicably hung. If xdgmail stops responding to input, look for boxes related to xdgmail that have been hidden by other windows. Also, make sure all boxes other than the main window and the most current dialogue box have been dismissed. Since the error and warming message boxes are relatively small, one or more of them is typically the culprit.

Xdgmail and Control Buttons  $\bullet$ 

If you set the XdgMail\*buttons resource to none, X displays the following waming:

Warning: Name: controlMenu Class: XmRowColumn failure of geometry request to "almost" reply

This warning does not affect the behavior of xdgmail. (This problem will be corrected in a later release of xdgmail.) To avoid the problem, keep at least one button defined in the XdgMail\*buttons resource.

Missing Message View Window

At times when xdgmail starts up after a system reboot, it may appear to be missing the message view window. In actuality, the movable grip between with message button window and the message view window has been moved to the botton of the xdgmail main window. To correct for this, identify the small square "grip" in the lower right corner of the xdgmail window and drag it up the screen with the mouse until the message view window and the button box are the desired size relative to one another. failure of geometry request to "almost" reply<br>
This warning does not affect the behavior of **xdgmail**. (This problem will be corrected in<br>
a later release of **xdgmail**.) To avoid the problem, keep at least one button defi

#### 5.2.6 Comments and Blanks in Resource Files

Users should discontinue the use of C style comments  $($ /\* \*/) and C preprocessor style comments (#) inside resource files. Instead, use exclamation marks (!) at the beginning of a line. This applies mainly to those resource files not read by xrdb. See the xrdb manual page.

Users should not put or leave extra blanks at the end of resource definitions. Trailing blanks are treated as part of the resource value.

#### 5.2.7. Xand Motif Library Changes

Due to changes by MIT and OSF in the X and Motif libraries, some applications that use shared libraries may no longer run on X11R5. Because MIT removed some undocumented functions from the public namespace, any application that referenced those functions will not work. DG has made an effort to provide compatibility between X11R4 applications and X11R5 shared libraries. If you experience dynamic loader errors when trying to run an X11R4 based application on an X11R5 machine, contact DG, and we will send you the X11R4 library to correct the problem. In general, this is how "old" versions of shared libraries will be supported.

#### 5.2.8 New Skeleton Shared Libraries

Data General has introduced new "skeleton" shared libraries for the X libraries in X11R5 to provide better standards compliance and to prevent the use of nonpublicly available functions by applications. These include:/f3libX11.so, libXt.so, libXaw.so, libXmu.so, libXext.so and libXi.so. This may cause some applications that could be built with X11R4 to fail to link properly in X11R5. An application that fails to link is probably using a nonpublic function in the X libraries. Upward compatibility cannot be guaranteed when nonpublic functions are used by an application that uses shared libraries. However, if a nonpublic function is required, the application can be linked statically, assuring upward compatibility of the executable.

#### 5.2.9 Shared Library Versions

Because of the nature of shared libraries, modifications to the libraries in subsequent releases generally will not require clients that dynamically link them to be relinked. However, changes that alter the programming interface, as is the case above, will be released in a new "version" of the library, as indicated by the version suffix (libX11.so.2, for example). While these changes will be kept to a minimum, they are out of Data General's control; programming interface changes are dictated by the MIT X Consortium and/or OSF. Note that clients linked with the static libraries are not affected by any of the above. That is, while static clients cannot incorporate changes to libraries without being relinked, they also do not experience the problems associated with shared objects as described above. Therefore, linking statically is a possible solution if the user wishes to isolate a client from library changes. a minimum, they are out of Data General's control; programming<br>tated by the MIT X Consortium and/or OSF. Note that clients linked<br>the not affected by any of the above. That is, while static clients can-<br>to libraries withou

#### 5.2.10 Non-24-bit Applications on 24-bit AViiON Displays

The X Window System provided in this release will function correctly on 24-bit color AViiON systems. However, applications not specifically designated to run on 24-bit systems may not function correctly.

If desired, you may start the server on a 24-bit machine using the pseudo-color visual mode by using the option [-cc 3] on the X Server startup line in var/X11/xdm/Xservers (if you are using xdm). This will make pseudo-color the default visual and xdpyinfo will report a color depth of eight bits.

The default display visual for the R4 Xserver on a 24bit system is TrueColor. Applications that assume a display visual of PseudoColor may not work correctly.

#### 5.2.11 Compressed Fonts

Note that compressed fonts are not supported in the font server; however, they continue to be supported in the X server.

#### 5.2.12 tearOffModel Resource Converter

The tearOffModel resource converter is available only in applications that provide it. For details, see the XmBulletinBoard(3) manual page.

#### 5.2.13 Mislabeled Fonts

The following fonts are classed as 8-bit iso8859-1 fonts. They are not really 8-bit, but are 7-bit fonts that have been misnamed by MIT. This means that only the lower 128 glyphs (characters) are accessible. Renaming the fonts or "completing" them would correct the situation, but would put Data General's implementation of X Windows at odds with MIT's. "Pretending" that they are 7-bit fonts is the "common usage" solution to this problem, because this font set has existed in this state since X11R4.

```
-misc-fixed-bold-r-normal--13-100-100-100-c-70-is08859-1
    -misc-fixed-bold-r-normal--13-100-100-100-c-80-iso8859-1
    -misc-fixed-bold-r-normal--13-120-75-75-c-70-iso8859-1
    -misc-fixed-bold-r-normal--13-120-75-75-c-80-iso8859-1
    -misc-fixed-bold-r-semicondensed- -13-100-100-100-c-60-is0o8859-1
    -misc-fixed-bold-r-semicondensed- -13-120-75-75-c-60-iso8859-1
    -misc-fixed-medium-r-normal--10-100-75-75-c-60-is08859-1
    -misc-fixed-medium-r-normal--10-70-100-100-c-60-is08859-1
    -misc-fixed-medium-r-normal--13-100-100-100-c-70-1is08859-1
    -misc-fixed-medium-r-normal--13-100-100-100-c-80-is08859-1 
    -misc-fixed-medium-r-normal--13-120-75-75-¢c-70-iso8859-1
    -misc-fixed-medium-r-normal--13-120-75-75-c-80-is08859-1
    -misc-fixed-medium-r-normal--20-140-100-100-c-100-is0o8859-1
    -misc-fixed-medium-r-normal--20-200-75-75-¢c-100-1s08859-1
    -misc-fixed-medium-r-normal--8-60-100-100-c-50-is08859-1
-misc-fixed-bold-r-semicondensed-13-120-75-75-c-60-iso8859-1<br>-misc-fixed-medium-r-normal-10-100-75-75-c-60-iso8859-1<br>-misc-fixed-medium-r-normal-10-70-100-100-c-60-iso8859-1<br>-misc-fixed-medium-r-normal-13-100-100-100-0-c-
```

```
-misc -fixed-medium-r-normal--8-80-75-75-c-50-iso8859-1
-misc-fixed-medium-r-normal--9-80-100-100-c-60-1s08859-1
-misc-fixed-medium-r-normal--9-90-75-75-c-60-1is08859-1
-misc-fixed-medium-r-semicondensed--12-110-75-75-c-60-iso8859-1 
-misc-fixed-medium-r-semicondensed-12-90-100-100-c-60-is0859-1-misc-fixed-medium-r-semicondensed--13-100-100-100-c-60-iso8859-1
-misc-fixed-medium-r-semicondensed- -13-120-75-75-c-60-1s08859-1
-schumacher-clean-bold-r-normal--10-100-75-75-c-60-iso08859-1
-schumacher-clean-bold-r-normal--10-100-75-75-c-80-iso8859-1
~schumacher-clean-bold-r-normal--12-120-75-75-c-60-1iso08859-1
-schumacher-clean-bold-r-normal--12-120-75-75-c-80-1s08859-1
-~schumacher-clean-bold-r-normal--13-130-75-75-c-80-1s08859-1
-schumacher-clean-bold-r-normal--14-140-75-75-c-80-is08859-1
-schumacher-clean-bold-r-normal--15-150-75-75-c-90-is08859-1
-schumacher-clean-bold-r-normal--16-160-75-75-c-80-iso8859-1
-schumacher-clean-bold-r-normal--8-80-75-75-c-80-iso08859-1
-schumacher-clean-medium-i-normal--12-120-75-75-c-60-1is08859-1
-schumacher-clean-medium-i-normal- -8-80-75-75-c-80-is08859-1
-schumacher-clean-medium-r-normal--10-100-75-75-c-50-is08859-1
-schumacher-clean-medium-r-normal--10-100-75-75-c-60-is08859-1
-schumacher-clean-medium-r-normal--10-100-75-75-c-70-is08859-1
-schumacher-clean-medium-r-normal--10-100-75-75-c-80-is08859-1
-schumacher-clean-medium-r-normal --12-120-75-75-c-60-is08859-1
-schumacher-clean-medium-r-normal--12-120-75-75-c-70-1s08859-1
-schumacher-clean-medium-r-normal--12-120-75-75-c-80-iso08859-1
-schumacher-clean-medium-r-normal--13-130-75-75-c-60-iso08859-1
-schumacher-clean-medium-r-normal--13-130-75-75-c-80-iso08859-1
-schumacher-clean-medium-r-normal--14-140-75-75-c-70-1s08859-1
-schumacher-clean-medium-r-normal --14-140-75-75-c-80-is08859-1
-schumacher-clean-medium-r-normal--15-150-75-75-c-90-is08859-1
-schumacher-clean-medium-r-normal --16-160-75-75-c-80-iso8859-1
-schumacher-clean-medium-r-normal--6-60-75-75-c-40-is08859-1
-schumacher-clean-medium-r-normal--6-60-75-75-c-50-1is08859-1
-schumacher-clean-medium-r-normal--6-60-75-75-c-60-iso8859-1
-schumacher-clean-medium-r-normal --8-80-75-75-c-50-is08859-1
-schumacher-clean-medium-r-normal--8-80-75-75-c-60-iso8859-1
-schumacher-clean-medium-r-normal--8-80-75-75-c-70-iso08859-1
-schumacher-clean-medium-r-normal--8-80-75-75-c-80-1s08859-1<br>-schumacher-clean-medium-r-normal--8-80-75-75-c-70-is08859-1<br>-schumacher-clean-medium-r-normal--8-80-75-75-c-80-is08859-1
```
# 5.2.14 Loading User Supplied Items into /usr/opt/X11

Loading user-supplied items into Ausr/opt/X11 is strongly discouraged. Data General DG/UX X Window System users should never place ANY applications, clients, fonts or files of any kind under the fusr/opt/X11 directory structure. The /usr/opt/X11 structure is provided as an official package release mechanism only.

While many or most of the files and directories under *fusr/opt/X11* are the actual locations for these entities, applications expect them to be under *fusr/lib/X11*, *fusr/bin/X11* or fusrfinclude/X11. These are "standard", "well known" locations, and as such are appropriate for adding user-supplied X files. - schumacher - clean - medium - r - normal - - 8 - 80 - 75 - 75 - c - 80 - iso8859 - 1<br>
5.2.14 Loading User Supplied Items into /usr/opt/X11<br>
Loading user-supplied items into *lusr/opt/X11* is strongly discouraged. Data Ge

#### 5.2.15 Running the Font Server

To run the font server effectively, you must be root. Otherwise, the font server will not be able to open its error file (war/X11/fs/fs-error). Note that if the error file does not exist, the font server reports its problems to the invoking console.

#### 5.2.16 AVX-30 X Terminal Support

Data General plans to remove software support for the AVX-30 X Terminal Support in a future revision of DG/UX.

#### 5.2.17 Use of XrmParseCommand

In X11R4, XrmParseCommand() allowed the user to pass a string of the form "App-Name.class" as the 4th parameter (name), but the 4th parameter could only be the application's name. Since this use of XrmParseCommand() was not documented and is no longer available in X11R5, applications (such as the contributed client xlock) that made use of this feature will have to be modified to work properly with X11R5. An application that has this problem will not act on some command line options. To resolve this problem, make changes to the user's app-defaults file instead of using the command line option.

#### 5.2.18 Xpref

Effective with this release, the client xpref no longer is shipped or supported. The features provided by xpref are available from the command line using xset. See the xset(1) manual page for more information.

#### 5.2.19 Mterm and Editread

If you use editread, start an mterm session, change mode, and then press a character prior to pressing the Return (Enter) key, editread will start replicating the character you pressed and cause uncontrolled beeps to be emitted. Such an unruly mterm session can be killed using either the mwm window menu close button or dg kill(1). To avoid this problem, either disable editread prior to starting mterm, or press the Return key after changing emulation mode.

#### 5.2.20 xresedit

There is a known problem using xresedit to edit font resources. When you enter the edit window to change a font resource, the window lists the wrong number of fonts that match the default font string. From the edit window, you can pick almost any value for each element of the font string even if that choice does not match any font. If you pick an invalid option, the window will not update properly until a valid font string is created. To avoid this problem, always pick one of the font elements and select the \* choice or the already selected choice. When you make this selection, the window lists valid options. In this way, you can avoid selecting invalid font elements. either the mwm window ment close button or de kill (1). 10 avoid this problem, either dis-<br>able editread prior to starting miterm, or press the Return key after changing emulation<br>mode.<br>5.2.20 xressedit<br>There is a known p

-misc-fixed-medium-r-normal--15-140-75-75-c-90-iso8859-i

select the fndry pulldown menu and then select either \* or misc to get a valid font. Now, you can select only valid options for each element.

#### 5.2.21 Other Warnings

- 1. The help switch on the bdftosnf command erroneously refers to the -u switch as the -s option. (It states "and # for -s is 1,2, or 4.")
- 2. There is a conflict between xdgmail and mnemonics/accelerators. If you use a menu button mnemonic identical to an accelerator or another operation, you will get both selections. For example, if you press "h" while in the menu bar, the help window AND the search dialog box pop up. This problem will be corrected in a later release of xdgmail.
- 3. If the end of a mailbox is truncated, a currently running xdgmail may exit with a segmentation fault. The user cannot restart xdgmail until one or more empty lines have been appended to the mailbox.
- 4. If the LANG variable is not set properly, mwm will not allow 8bit characters to appear in the window title. Set the LANG environment variable to en\_US to remedy the problem. The current setting of C is 7bit, while en\_US is 8bit and will allow mwm to display international characters in window titles. Note, however, that this is only necessary if Sbit characters are desired in the window title.
- 5. When running Motif applications on an  $X$  terminal, the option "Retain  $X$  Settings" must be turned off for the applications to run properly.
- 6. Motif appears to handle pop-up menus incorrectly under certain conditions. When running an application that supports pop-up menus, you might 'lose' the keyboard by bringing up the popup menu and pressing the Escape key. Switching to another windowand then back to the original window restores the focus.
- 7. Mwm fails to pass keys to applications when an mwm key binding exists. When an mwm key binding exists in your .mwmrc file for a key in a context other than the context you're in (for example, a binding for root exists, but you're in a window), mwm fails to pass the key event to the application in that context.

If the following is in the mwmrc file:

```
RKeys MyKeyBindings {
        <Key>Scroll Lock root f.nop }
```
Mwm should only consume the Scroll\_Lock key events when the context is root with this definition.

However, when the cursor is in another context (for example, a window), mwm also consumes the key and does not pass it to the application as it is supposed to. The application does see the FocusOut and FocusIn events when the key is pressed, indicating that mwm has intercepted the key event. The key event itself, however, is never passed to the application.

Mwm passed on such keys in previous revisions (DG/UX 5.4 worked correctly), but with DG/UX 5.4.2 and later revisions, it no longer does so. You can remedy the problem by using a key binding for a key that is not in use.

- "OptionMenu" is now a default label for an option menu. Formerly, the default action (that is, not setting XmNlabelString, or setting it to NULL) was that no label appeared. Now, the default is for Motif to specify "OptionMenu" as the label.
- Indicators disappear when XmNlabelType is XmPixmap. When XmNlabelType is set to XmPixmap at the creation of a ToggleButton, but the actual pixmap is added later using SetValues, the indicator button disappears. This is not a problem if a pixmap is designated at creation time. It also is not a problem if one creates the ToggleButton with XmNlabelType set to the default, sets the pixmap, and then sets XmNlabelType to XmPixmap.
- 10. Mwm now requires that at least one key binding be present in a "Keys" definition in the mwmrc file. Under DG/UX 5.4, empty "Keys" definitions were legal and worked as expected.

```
RKeys MyKeyBindings {
    !<br>! Mwm defaults deleted
    !
```
}

Along with an X resource of "Mwm\*keyBindings: MyKeyBindings", this had the desired effect of eliminating all mwm key bindings. However, under DG/UX 5.4.2 and later revisions, when the same definitions are used, mwm reports this error:

Rmwm: Key bindings MyKeyBindings not found, using builtin key bindings

If one key definition is added to the "Keys" entry, the message is eliminated. Thus, smwmrc now looks like this:

```
RKeys MyKeyBindings {
                              !
                               ! Mwm defaults deleted
<Key>Fl root f.nop
                              !
Rmwm: Key bindings MyKeyBindings not found, using builtin<br>
key bindings<br>
If one key definition is added to the "Keys" entry, the message is eliminated. Thus,<br>
mwmnc now looks like this:<br>
RKeys MyKeyBindings {<br>
<br>
<br>
<br>
<br>
<br>
<br>
```
11. OptionMenu help does not behave as expected under certain conditions. In DG/UX 5.4.2, 5.4R2.01 and 5.4R2.10, if you clicked on an OptionMenu widget, it didn't matter how long you depressed the button. When the mouse button was depressed, the options were displayed; when the mouse button was released, the display collapsed, but the widget remained selected. You then could get help by pressing F1.

In DG/UX 5.4R3.00, if you click quickly on the widget, the options are displayed and remain displayed until you click somewhere again. If you click slowly, you get the old behavior. However, even though the widget appears to be selected, pressing Fl does nothing. But if you click on the widget \*and hold the mouse button down\*, then with the mouse button down, press F1, you get help.

- 12. mwm displays error messages in certain instances.
- 13. XmList widget displays incorrect selections When the top item in a list widget is selected, a new item is added to the top of the list widget, and the keyboard is used to select the newly added item, the previously selected item is still incorrectly highlighted.
- 14, XmText module does not always redraw screen after deletion.

To reproduce:

- Create a scrolled XmText widget containing enough text to force the widget to scroll.
- Use the mouse to highlight text from the middle of the scrolled region to the end of text.
- Scroll the window back to the top of the text.
- Press the delete key.

The highlighted text will be unhighlighted, but not erased. Run xrefresh. The previously highlighted text will disappear.

- Beginning with DG/UX 5.4R2.10, the PEX extension no longer is supported. Installation of the X package over an existing revision of DG/UX will remove the PEX directory and its associated files from /usr/opt/X11.
- In the Motif 1.2.2 versin of mwm (in DG/UX System 5.4 Release 3.00), if you 1)move a  $\bullet$ window so that the frame border of the window being moved is beneath the popup box that shows the screen coordinates and 2)release the mouse button, you may get a short, Licensed material—property of Data General Corporation 085-600375-00<br>Licensed material—property of Data General Corporation 085-600375-00 different color line in the window. This is a bug in mwm that will be fixed in a future Motif relesae. If you find the line annoying issuing an xrefresh command will redraw the window correctly.

#### 5.2.22 Terminating an X Session

In DG/UX 5.4R3.00, an X session may no longer be terminated simply by killing the window manager. In previous revisions of DG/UX, the files system.Xsession and sample.Xsession had as their last line "exec mwm". This allowed the current session to be terminated by killing mwm.

n 5.4R3.00, these files end with the lines "mwm &" and "wait". This takes mwm out of the role of holding up the session and solves problems where <defunct> processes were accumulating. It also prohibits the termination of the current session by killing mwm.

We now provide a root menu option called Logout to facilitate the termination of an X session. To properly use this option, any .Xsession files that are based on the sample .Xsession of previous revisions of DG/UX will need to be modified. Replace the "exec mwm" line with the two lines "mwm &" and "wait". 5.2.22 **Terminating an X Session**<br>
In DG/UX 5.4R3.00, an X session may no longer be terminated simply b<br>
manager. In previous revisions of DG/UX, the files system.Xsession a<br>
had as their last line "exec mwm". This allowe Iating. It also prohibits the termination of the current session by killing<br>We now provide a root menu option called Logout to facilitate the term<br>sion. To properly use this option, any .Xsession files that are based on<br>of

### 6 Documentation

#### 6.1 Manuals

The following documents ship with the X Window System released with the DG/UX<sup>TM</sup> operating system:

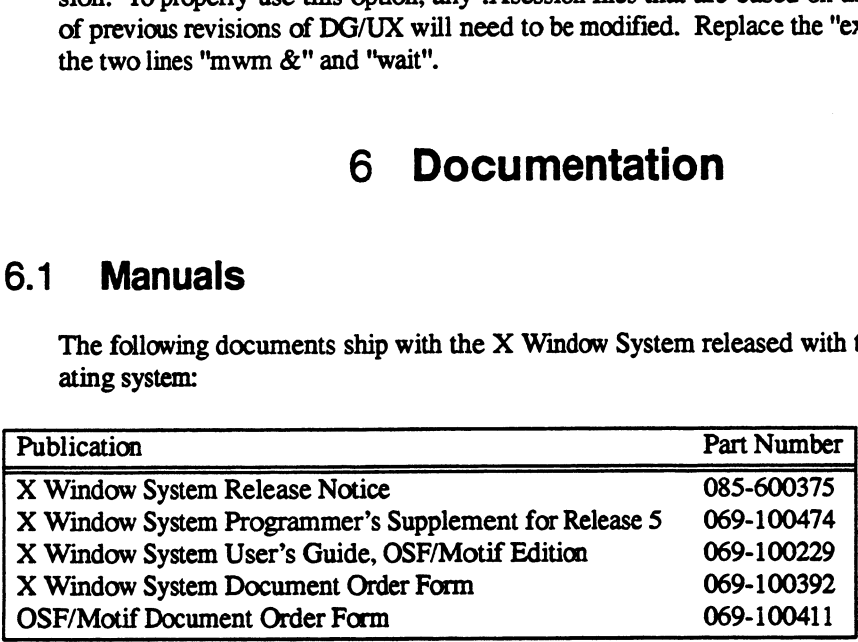

Additional manuals can be ordered directly from O'Reilly & Associates and from Prentice Hall. Order forms with descriptions of books are included with your shipment.

See also various on-line documents in /usr/opt/X11/doc.

# 6.2 Documentation-changes files 065-600375-00<br>
1955-600375-00<br>
There are no documentation-changes files associated with this release.<br>
2015-00375-00<br>
2015-00375-00<br>
2015-00375-00<br>
2015-00375-00<br>
2015-00375-00<br>
2015-0045-00375-00<br>
2015-0045-0045-005-007<br>

There are no documentation-changes files associated with this release.

# 7 Software Distribution

#### 7.1 Media

This release of the DG/UXTM Window System package is part of the general DG/UX operating system release package. Please see that release notice for exact media details.

#### 7.2 Files

For a complete list of files present in the DG/UX X Window System Package, see the following files under /ust/opt/X1 1/release after the system is loaded (associated package in brackets): This release of the DG/UX<sup>TM</sup> Window Syster<br>ing system release package. Please see that rel<br>**Files**<br>For a complete list of files present in the DG/<br>ing files under /usr/opt/X11/release after the<br>ets):<br>X11 5.4R3.00.f1 [X11 For a complete list of files present in the DG/UX X<br>ing files under /usr/opt/X11/release after the system<br>ets):<br>X11\_5.4R3.00.f1 [X11]<br>X11.man\_5.4R3.00.f1 [X11.man] For a complete list of files present in the DG/UX X<br>ing files under /usr/opt/X11/release after the system<br>ets):<br>X11\_5.4R3.00.f1 [X11.man]<br>X11.sde 5.4R3.00.f1 [X11.man]<br>X11.sde 5.4R3.00.f1 [X11.sde]

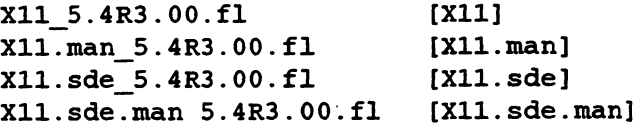

# 8 Installation Instructions

#### 8.1 Introduction

This release of the DG/UXTM X Window System can be installed on both stand alone workstations and OS server-client configurations using sysadm. It contains Release 5 of the X11 product and will replace the current contents of **/usr/opt/X11**. Before proceeding we recommend that you review these installation instructions CAREFULLY!

#### 8.2 Restrictions

This release of the DG/UX X Window System is intended to run ONLY on DG/UX System 5.4 Release 3.00. <sup>|</sup>

#### 8.3 Installation Considerations

#### 8.3.1 X11R5 Images

X11R5 has been packaged into four images that are different from those delivered with X11R4. In general, X11R5 has been divided into two logical environments: run-time and development. That is, a distinction has been made between what is needed to run X, and what is needed to do X development (i.e., X clients and server customization). Each package has its associated manual pages. The packages are described in detail below:

A. X Window System Image [X11]

The X Window System image [X11] must be loaded. This image contains the necessary files to support the DG/UX<sup>TM</sup> X Window System for a run-time environment. That is, all X11 executables, shared objects, fonts, bitmaps, resource files, and other miscellaneous files needed to have a running X environment are included. This also includes all executables and data files needed to run X with PEX. This image loads into the directory /usr/opt/X11. Be aware that the current contents of /usr/opt/X11 are overwritten during loading.

B. X11 Manual Pages [X11.man]

The image for the X11 Manual Pages [X11.man] contains all the section 1 (user commands) and section 5 (miscellaneous) manual pages as supplied by MIT, OSF, and additional ones supplied by Data General. This image is optional and will fit in the space allocated for the X11 package in Ausr/opt/X11. ISBN 11. Be aware unat the current contents of Austropheas are overwhiten uning<br>
loading.<br>
1993-11. Manual Pages [X11.man] contains all the section 1 (user com-<br>
mands) and section 5 (miscellaneous) manual pages as supplie

C. X Software Development Environment Image [X11.sde]

The X software development environment image [X11.sde] is an optional image that contains all the header files and static libraries needed to develop clients as well as customized X servers. In addition, all online documentation (excluding manual pages) in both Postscript and printable formats is included in this package.

D. X Software Development Manual Pages [X11.sde.man]

The X software development manual pages are contained in their own image: [X11.sde.man]. This package contains all the section 3 (subroutine) manual pages as supplied by MIT, OSF, and additional ones supplied by Data General.

#### 8.3.2 Saving Locally-Tailored Files

There are a number of files that may have been customized for your local site that will be destroyed during the installation process. We recommend these files be backed up to tape prior to start of the installation process. Note that this backup of selected files is in addition to the complete system backup discussed in a later section. A separate copy of these files (made with cpio or tar) allow a convenient means of restoring your customizations without the cumbersome process of restoring a few files off a complete system backup. The following is a suggested list of such files. It is not an exhaustive list, nor is it implied that the system administrator automatically save every item on the list. It is intended as a reminder of possible places where the system administrator may have customized the local environment:

Note: user sites should not modify any files under the Ausr/opt/X11 directory structure. If modifications are necessary find the symbolic link under /usr/bin/X11, /usrfib/X11 or /usr/include/X11 that has the same name as the actual file. After the link has been found, delete it. Copy the original file from **/usr/opt/...** into the same filename under **/usr/bin/X11** (or the other directories as necessary) and make the modifications there.

#### /asr/opt/X1 Linclude/X1 1/bitmaps

(in this release, only the bitmaps received from the MIT distribution are included).

#### /usr/opt/X11/lib/fonts/

(similarly, in this release, only MIT distribution fonts are supplied).

#### /usr/opt/X11/xtd/\*

#### /usr/lib/X11/app-defaults/\*

/usr/lib/X11/rgb.\*

#### /usr/opt/X11fiib/sample.Xdefaults

#### /usr/opt/X11/lib/xstart/xstart.sh

#### **Other**

Any files that have been customized but are not included in the above list. %/usr/opt/X11/lib/sample.Xdefaults<br>
1/usr/opt/X11/lib/xstart/xstart.sh<br>
Other<br>
Any files that have been customized but are not included in the above list.<br>
34<br>
34<br>
Uconnect material—property of Data General Corporation 065

#### 8.4 Installation Steps

Installation of the DG/UX X Window System is convered in the manual, Installing the DG/UX<sup>TM</sup> System (093-701087-05).

#### 8.4.1 Starting Up and Using the DG/UX X Window System

Once the installation steps for your system are complete, bring the system back to run level 3 using the init command. Consult the manual, Managing the DG/UX System (093-701088-05), for information on changing run levels. During the process of going to run level 3, the X server (X), and the X Display Manager (xdm) will be started. When the software packages were set up an entry was automatically added into /etc/inittab to startup the X Display Manager. Xdm will present the xdm login window, which is used for login purposes. For more information about using and controlling xdm, consult the xdm and XDMCP manual pages.

Xdm has replaced the xstart interface as the preferred method for starting up an X session. When a user first logs on the system using xdm, his or her private .xstart.sh (or other such startup file) will not be used. Xdm uses a .Xsession file to start up a tailored environment. Users can reestablish their environment in one of two ways.

Users can get backward compatibility with **xstart(1X)** by copying the file<br>**husr/lib/X11/xdm/xstart.Xsession** to their \$HOME directory as the file http://w.t.t.x.indextert.Xsession. to their \$HOME directory as the file \$HOME.Xsession. The preferred method is for the user to copy the file fusr/lib/X11/xdm/sample.Xsession to his or her \$HOME directory as the file \$HOME/.Xsession. Then, using an editor (such as ed(1), vi(1), etc.), the user's standard client set should be entered into this file, replacing the three clients (xterm, xclock, and xbif) provided by default. Consult the Xsession(5) man page for further information about these two files.

Before the DG/UX X Window System can be used, Ausr/bin/X11 must be on your path. Your path contains the list of ordered directories to search for programs to be executed. To check your path under the Bourne shell, execute the DG/UX command:

echo \$PATH

and from the C shell:

printenv PATH

If /usr/bin/X11 does not appear in your environment variable PATH then Ausr/bin/X11 must be added to your search path. For the Bourne shell, use the following command to correctly set the PATH environment: and from the C shell:<br>
printenv PATH<br>
If **/usr/bin/X11** does not appear in your environment variable PATH then **/usr/bin/X11**<br>
must be added to your search path. For the Bourne shell, use the following command to cor-<br>
rea

PATH=SPATH: /usr/bin/X11; export PATH

For the C shell, use the following command:

setenv PATH \${PATH}:/usr/bin/X1l

You may want to edit your **login** or **cshrc** files to initialize this variable.

For information about how to login and use the DG/UX X Window System consult Appendix B in the "Using the DG/UX System" manual and Volume 3 of the O'Reilly X ition Instructions<br>
You may want to edit your **Jogin** or **Journal System Series.**<br>
Appendix B in the "Using the DG/U<br>
Window System Series.

Pre-existing user accounts created prior to installation of DG/UX 5.4R3.00 will use the Athena "lookAndFeel" by default (unless the user has set the resource \*lookAndFeel: motif). New user accounts where sysadm is used to create the SHOME directory will have the motif "lookAndFeel" by default. This is done by setting the resource \*lookAndFeel: motif in the .Xdefaults file that is copied from the /etc/skel directory during creation of the \$HOME directory by sysadm.

# 9 Preparing a Software Trouble Report (STR) |

If you believe you have found an error in the DG/UX Window System or its documentation, or if you have a suggestion for enhancing or improving the product, use a Data General Software Trouble Report (STR) to communicate this to DG.

STR forms are available from the nearest DG office or DG representative, or the Software Support Center. Online STR forms are available in /usr/release/STR\_form.

If your contract permits, you may report the information called for in this section to your Data General representative. To help us process STRs quickly, please include only one problem or suggestion on each STR form. Please follow these guidelines when filling out your Software Trouble Report:

- 1. List the product name, model number, and revision number as shown on the title page of this release notice. If you are running an update or patch, include its number as well.
- 2. Decide what kind of STR you are writing:
	- Enhancement: describe the proposed enhancement clearly and tell why you want it.  $\bullet$ The better we understand your desire, the easier it is for us to evaluate your request.
	- Documentation Error: list the title and part number of the document or manual page and  $\bullet$ list the page and paragraph (or section) containing the error. Please state exactly why you think there is an error.
	- Software Problem: clearly and specifically state the problem so that support personnel  $\bullet$ can try to reproduce it. See the section Software Problems below for more details. Licensed material—property of Data General Corporation 065-600375-00<br>Licensed material—property of Data General Corporation 065-600375-00
- 3. Onthe STR form provide all of the following information:
	- Date
	- Name and revision of the product
	- CPU type

36

- ¢ Hardware configuration (if relevant)
- Names and revisions of other software running on the system
- e The command line or scenario that caused the problem
- e The action(s) necessary to reproduce the problem
- ¢ How often the problem occurs and how serious it is
- 4, If the problem occurred soon after installing a new revision of software or new hardware, please note this.
- 5. If you received an error message, please write down the exact text (and number, if present) of the message.
- 6. Please see the DG/UX release notice for information on how to prepare a tape for STR submission.

#### | 9.1 Software Problems

Report any particular activity or program running on the system that seems to cause the problem. If the program is supplied by DG, report in detail the exact steps used to reproduce the problem. If the program is supplied by another vendor or written by an installation, include a copy of the program and its source code if possible. Again, report in detail the exact steps used to reproduce the problem.

If your system panics, hangs or halts, see the DG/UX 5.4R3.00 release notice for instructions on taking system dumps and submitting DG/UX STRs.

End of X11 Release Notice

 $\mathcal{L}(\mathcal{L})$  and  $\mathcal{L}(\mathcal{L})$  . In the  $\mathcal{L}(\mathcal{L})$ 

 $\label{eq:2.1} \frac{1}{\sqrt{2}}\left(\frac{1}{\sqrt{2}}\right)^{2} \left(\frac{1}{\sqrt{2}}\right)^{2} \left(\frac{1}{\sqrt{2}}\right)^{2} \left(\frac{1}{\sqrt{2}}\right)^{2} \left(\frac{1}{\sqrt{2}}\right)^{2} \left(\frac{1}{\sqrt{2}}\right)^{2} \left(\frac{1}{\sqrt{2}}\right)^{2} \left(\frac{1}{\sqrt{2}}\right)^{2} \left(\frac{1}{\sqrt{2}}\right)^{2} \left(\frac{1}{\sqrt{2}}\right)^{2} \left(\frac{1}{\sqrt{2}}\right)^{2} \left(\$  $\label{eq:2.1} \frac{1}{\sqrt{2}}\int_{\mathbb{R}^3}\frac{1}{\sqrt{2}}\left(\frac{1}{\sqrt{2}}\right)^2\frac{1}{\sqrt{2}}\left(\frac{1}{\sqrt{2}}\right)^2\frac{1}{\sqrt{2}}\left(\frac{1}{\sqrt{2}}\right)^2\frac{1}{\sqrt{2}}\left(\frac{1}{\sqrt{2}}\right)^2.$ 

 $\mathcal{L}^{\text{max}}_{\text{max}}$  , where  $\mathcal{L}^{\text{max}}_{\text{max}}$